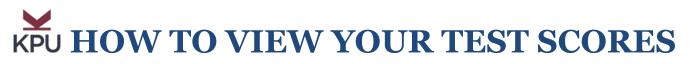

After you have completed an Admissions Test (EPT, MPT, ELS, Trades), wait 5-8 business days for your score to be processed and then check your 'STUDENT PROFILE' to view your test result.

1. Go to:

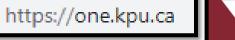

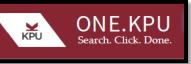

2. Click: **'Online Self Service'** or **'OSS'** (If it does not appear on the homepage, type in OSS on the Search line at the top of the page)

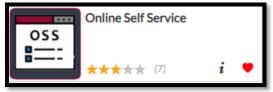

3. Enter your KPU Student Number and Password. Click: Login

| Nelcome to OneLogin |                  |
|---------------------|------------------|
| (PU ID Number:      |                  |
| Password (or PIN):  |                  |
| LOGIN               | Forgot Password? |

4. Click: Student Menu

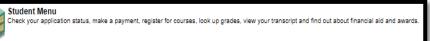

5. Click: Student Profile - New

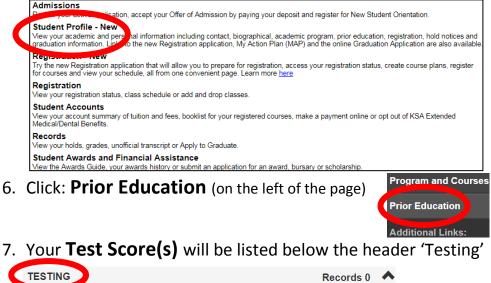

There are no Test Scores for this student.

If you have any questions about your course placements, you may book an appointment with the ACA Educational Advisor online at: <u>https://www.kpu.ca/advising/advisor-connect</u> or call 604-599-2063 or contact the ACA Advisor by email at: aca.advisor@kpu.ca